## **Anleitung RSS Feed abonnieren (IPhone)**

1. Installation einer «RSS Follower» App unter IOS App Store (hier am Beispiel «**Web Subscriber**»):

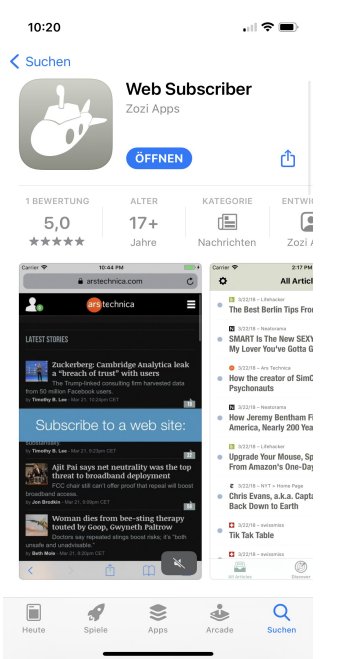

- 2. Öffne die RSC Homepage:<http://www.rsc-regensdorf.ch/>
- 3. Auf RSC News Chanel klicken:

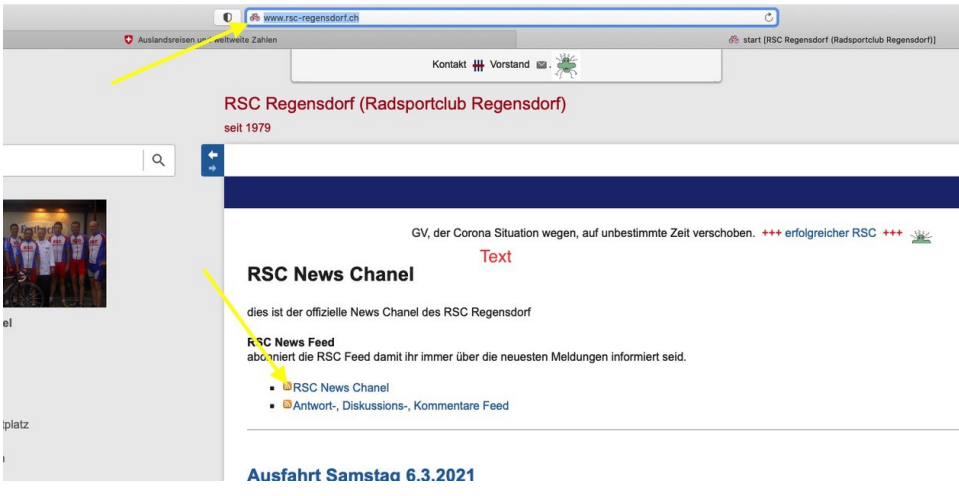

## 4. «Öffnen» bestätigen:

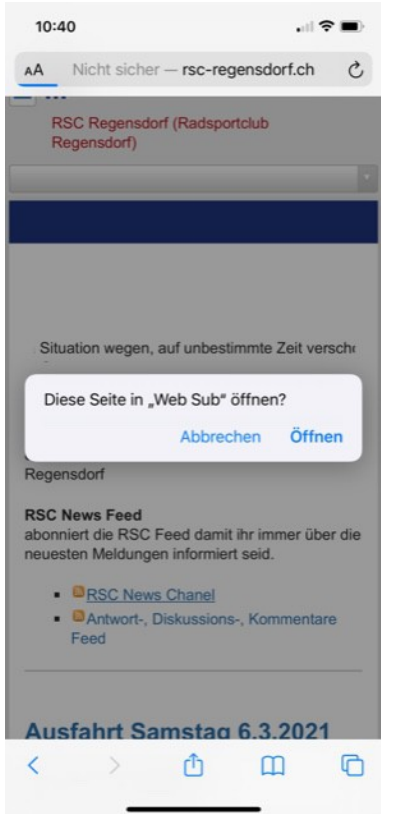

## 5. «Subscribe» anklicken:

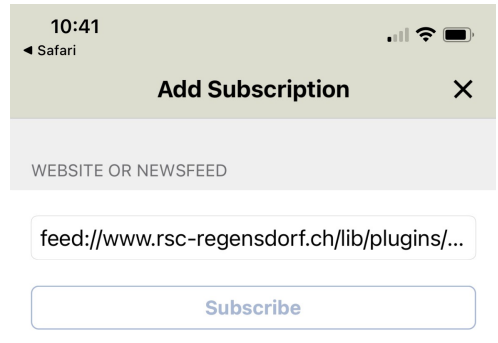

## 6. RSS Feed wird angezeigt:

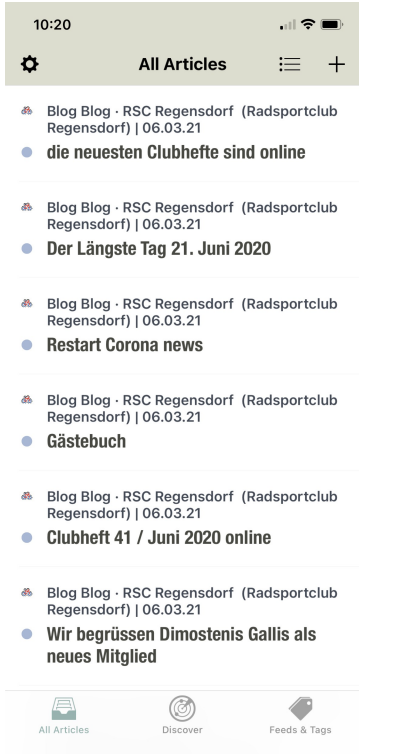

Wiederhole die Punkte 3. – 5. für den 2. RSS Feed «**Antwort-, Diskussions-, Kommentar Feed**»

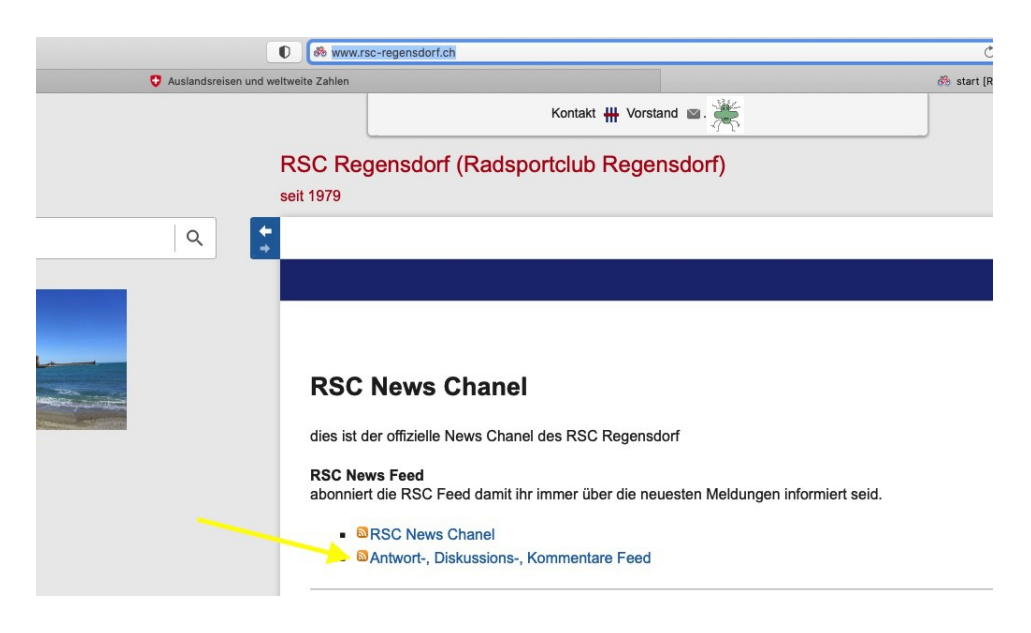

In deiner App unter Reiter «**Feeds & Tags**» werden deine Feed Abo's in alphabetischer Reihenfolge angezeigt:

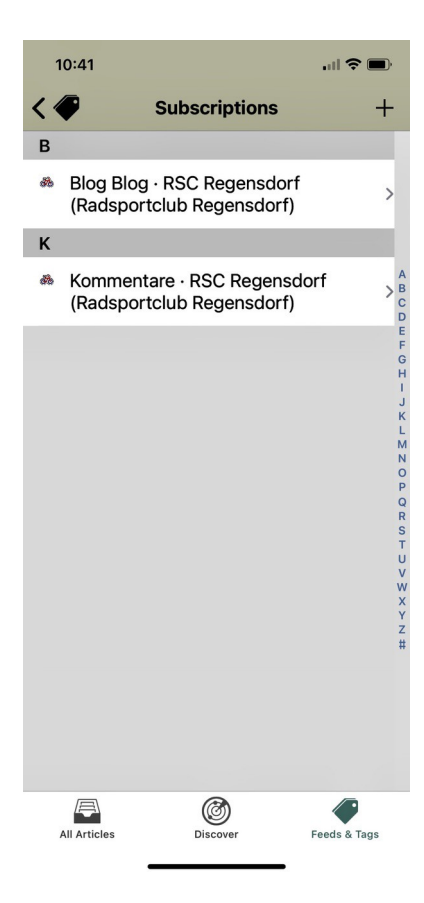